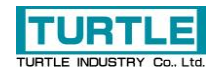

# TLAN-08RL

## LAN 接続の 8 回路無電圧接点出力

## 取扱説明書

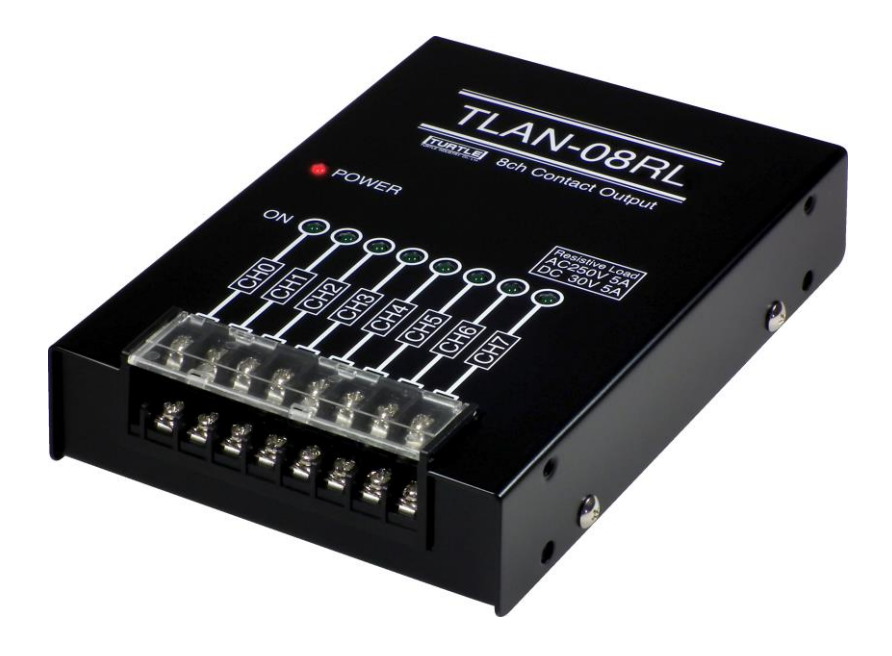

## 本文中のマークについて(必ず始めにお読み下さい)

この取扱説明書には、あなたや他の人々への危害や財産への損害を未然に防ぎ、本 製品を安全にお使いいただくために、守っていただきたい事項を示しています。

その表示と図記号の意味は次のようになっています。内容をよみ理解してから本文 をお読み下さい。

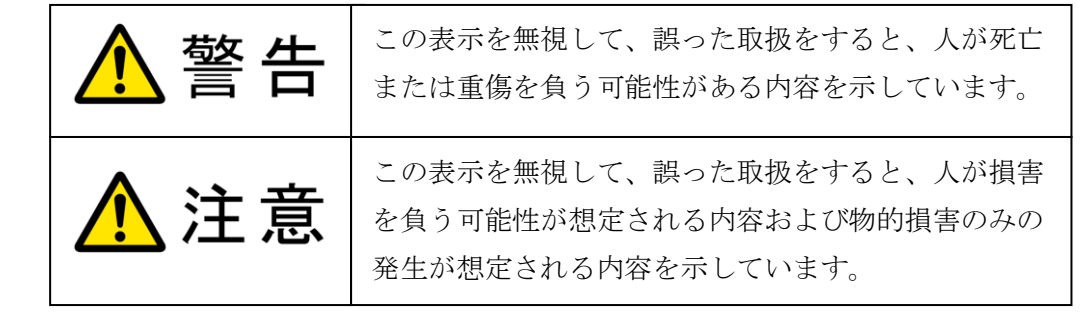

- ① 製品の仕様および取扱説明書の内容は予告なく変更することがあります。
- ② 本製品および本取扱説明書の一部または全部を無断転載することは禁じられています。
- ③ 本取扱説明書の内容は万全を期して作成いたしましたが、万が一ご不審な事やお気づき の事がございましたら、(株) タートル工業 サービス課までご連絡下さい。
- ④ 当社では、本製品の運用を理由とする損失、逸失利益等の請求につきましては、上記に 関わらずいかなる責任も負いかねますので、予めご了承下さい。
- ⑤ 本製品は、人命に関わる設備や機器、高度な信頼性を必要とする設備や機器などへの組 込や制御などへの使用は意図されておりません。これら設備や機器などに本装置を使用 され人身事故、財産損害などが生じても、当社はいかなる責任も負いかねます。
- ⑥ 本製品およびソフトウェアが外国為替及び外国貿易管理法の規定により戦略物資(又は 役務)に該当する場合には日本国外へ輸出する際に日本国政府の輸出許可が必要です。

©2011 Turtle Industry Co., Ltd. All rights reserved. 株式会社タートル工業の許可なく、本書の内容の複製、改変などを行うことはできません。

Microsoft, Windows, Windows NT, は、米国 Microsoft Corporation の米国およびその他の国にお ける登録商標または商標です。

その他、記載されている会社名、製品名は、各社の商標および登録商標です。

## 使用上の警告と注意

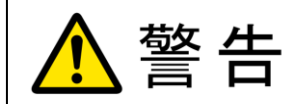

接続機器の電源を全て切断してから入出力端子への接続および取り 外しを行ってください。接続機器によっては感電の危険があります。

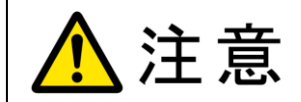

端子に印加する電圧、電流は仕様に規定された値を守ってください。 過熱による火災や漏電のおそれがあります。

水や薬品のかかる可能性のある場所でご使用ならさないでくださ い。火災やその他の災害の原因となる可能性があります。

発火性ガスの存在するところでご使用なさらないでください。引火 により火災、爆発の可能性があります。

不安定な所には設置しないでください。落下によりけがをする恐れ があります。

煙や異臭の発生した時は直ちにご使用をおやめ下さい。LAN ケーブ ルおよび AC アダプタを取り外し、当社サービス課までご相談下さ い。

## 目次

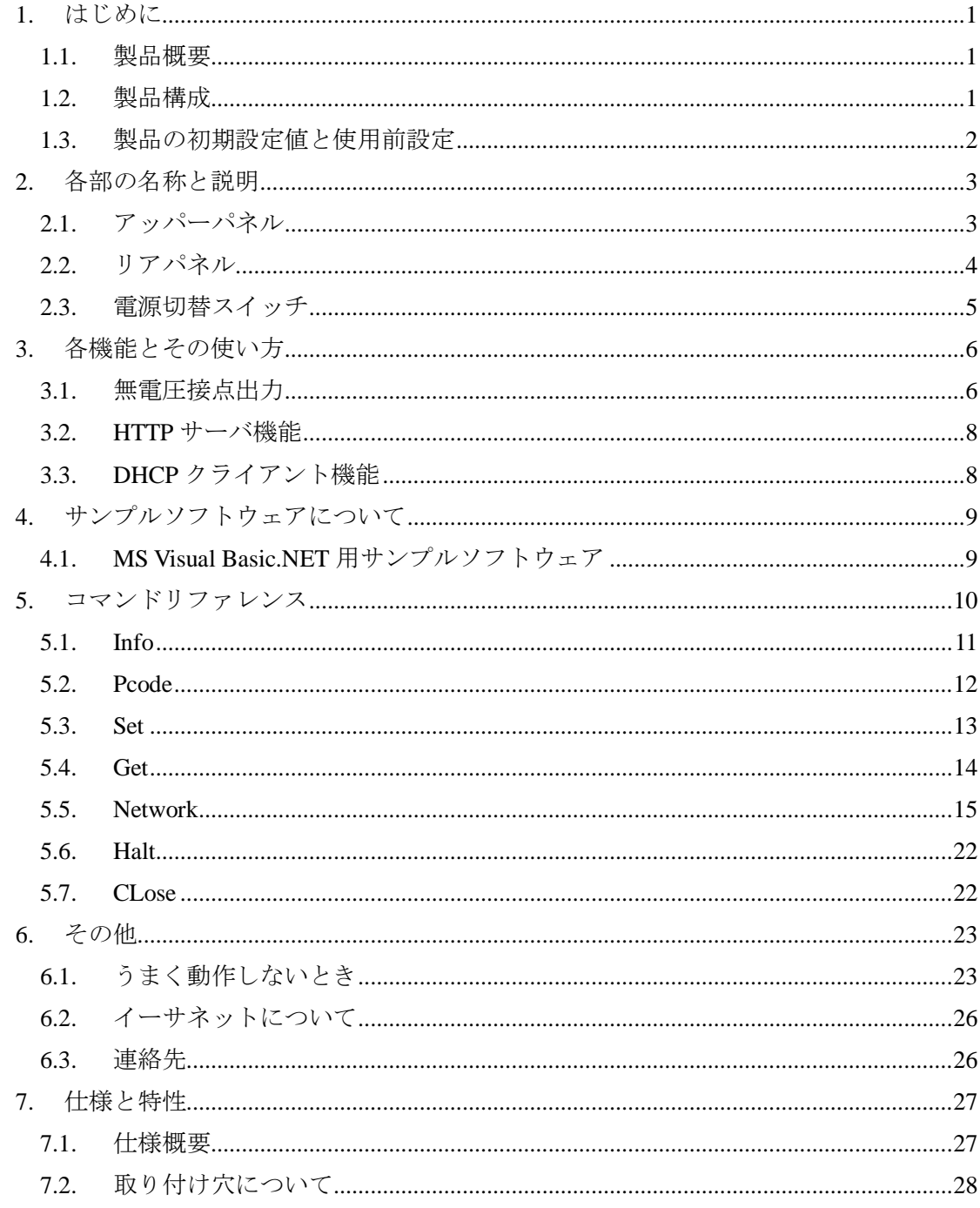

#### 1. はじめに

この度は、(株)タートル工業製のイーサネットインタフェース付き 8 回路無電圧接点出力 TLAN -08RL をお買い求めいただき、誠にありがとうございます。

本書は、本製品の特徴、使用方法、取扱における注意事項、その他本製品に関する情報 など、本製品をご使用される上で必要な事項について記述されております。

本製品の使用には製品の性質上、若干の電子回路の知識を必要とします。誤った使用を すると本製品の破損だけでなく重大な事故が発生する事も考えられます。本書の内容をよ くご理解の上、正しくご使用下さる様お願いします。

#### 1.1. 製品概要

イーサネットインタフェースの 8 回路無電圧接点出力です。LAN を通じて遠方の機器等 に無電圧接点出力できます。すでに LAN が敷設されている生産工場、大規模なビル等のシ ステム制御において威力を発揮します。RoHS 指令対応です。

#### 1.2. 製品構成

本製品には以下の物が含まれます。

- TLAN-08RL 本体
- ⚫ 専用 AC アダプタ

不足品などがあれば、当社サービス課までご連絡ください。

#### <span id="page-5-0"></span>1.3. 製品の初期設定値と使用前設定

製品の初期設定値は以下の通りです。

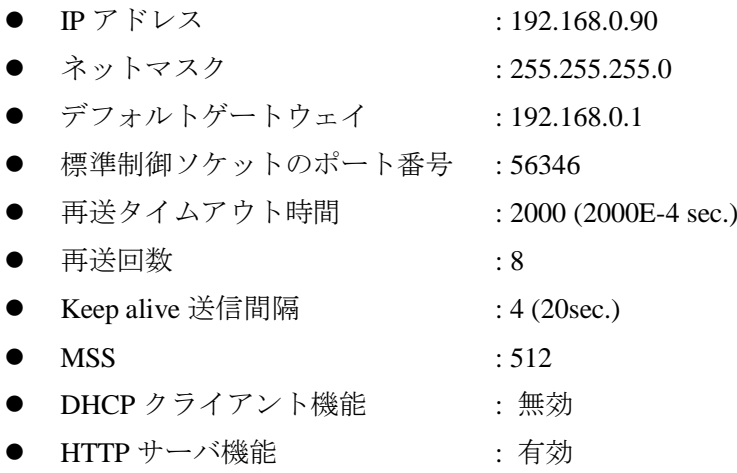

使用前に IP アドレス・ネットマスク・デフォルトゲートウェイ・標準制御ソケットのポ ート番号・DHCP クライアント機能の有効/無効・HTTP サーバ機能の有効/無効を環境に合 わせて設定してください。設定方法は [5.](#page-13-0) [コマンドリファレンスを](#page-13-0)参照してください。

### 2. 各部の名称と説明

#### 2.1. アッパーパネル

[Fig. 2.1](#page-6-0) にアッパーパネルの外観を示します。丸囲み内の数字は出力端子台のピン番号を 示します。

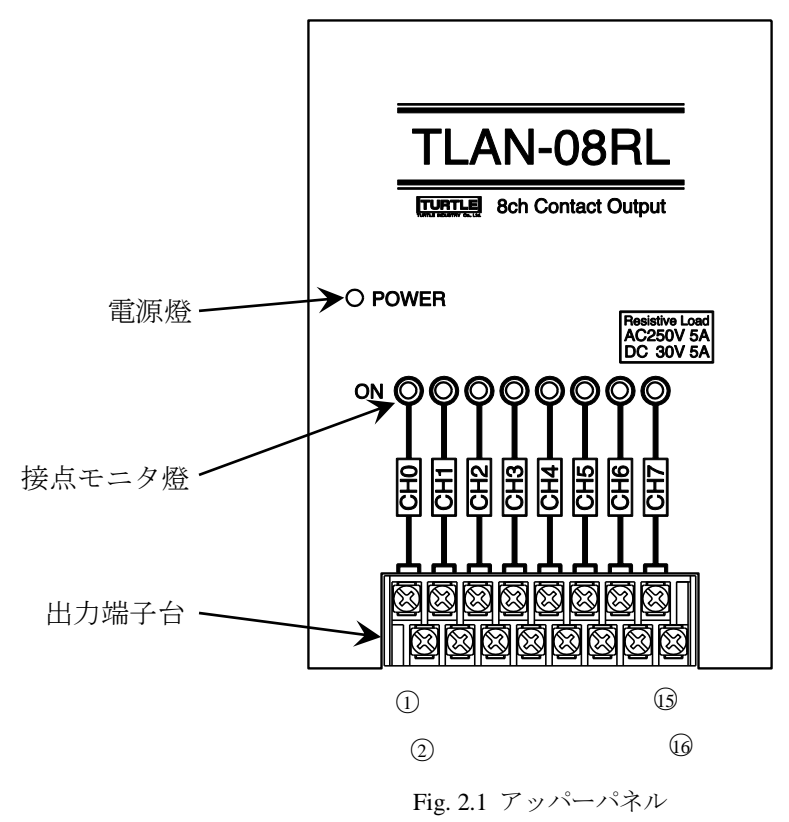

#### <span id="page-6-0"></span>2.1.1. 出力端子台

無電圧接点出力のための端子台です。ねじは M3 です。下表にピンアサインを示します。 接点の定格容量は 5A(AC250V/DC30V、抵抗負荷のとき)、最大許容電流は 5A です。各チャ ネル間は絶縁されていますが絶縁耐圧の保証はありません。起動時全てのチャネルはオフ (開)です。

Table 2.1 フロントパネル入力コネクタのピンアサイン

|  | ピン番号 | 機能     | ピン番号   | 機能     |  |
|--|------|--------|--------|--------|--|
|  | 1, 2 | CHO 出力 | 9, 10  | CH4 出力 |  |
|  | 3, 4 | CH1 出力 | 11, 12 | CH5出力  |  |
|  | 5, 6 | CH2出力  | 13, 14 | CH6出力  |  |
|  | 7,8  | CH3出力  | 15, 16 | CH7出力  |  |

#### 2.1.2. 電源燈

動作時点燈します。

#### 2.1.3. 接点モニタ燈

対応する接点が閉じているとき点燈します。

#### 2.2. リアパネル

[Fig. 2.2](#page-7-0) にリアパネルの外観を示します。

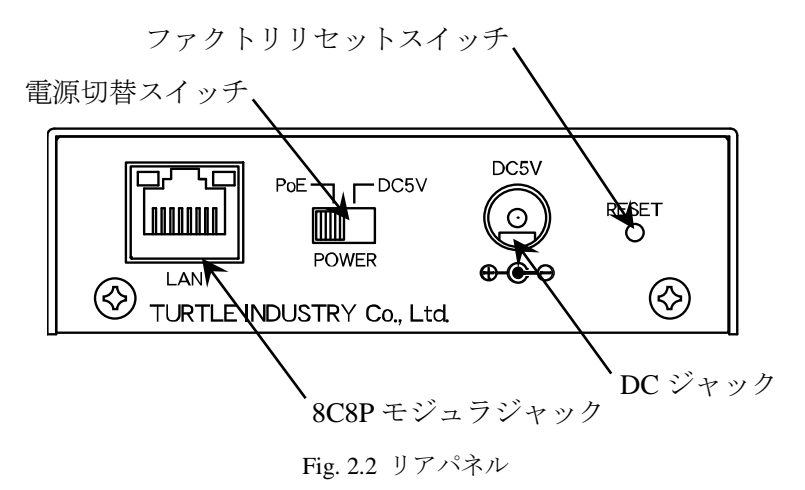

#### <span id="page-7-0"></span>2.2.1. DC ジャック

DC ジャックから給電を行うときは付属の AC アダプタを接続します。PoE 給電も可能で す。電源の選択については [2.3.](#page-8-0) [電源切替スイッチを](#page-8-0)参照してください。

#### 2.2.2. 8C8P モジュラジャック

10BASE-Tまたは100BASE-TXとPoE (Power over Ethernet) IEEE 802.3af のための物理イン タフェースです。物理層がリンクアップしているときジャック左の LED が、送信あるいは 受信しているときジャック右の LED が点燈します。通信速度や半二重/全二重などの通信条 件は Auto-negotiation によって自動的に決定されます。

本製品と PSE (Power Sourcing Equipment, PoE の給電機器)を接続するときは、必ず IEEE 802.3af 準拠の PSE を用いてください。

- LAN ケーブルはカテゴリ5以上で4対とも結線されているものを用いてください。 電源の選択については [2.3.](#page-8-0) [電源切替スイッチを](#page-8-0)参照してください。
- ⚫ モジュラジャックのシールドは筺体に接続されています。STP(シールド付きツイスト ペア)ケーブルを用いるときは注意してください。
- ⚫ 接続する機器との相性により物理層のリンクアップに失敗することがあります。
- ⚫ 機器やケーブルとの相性により PoE の給電を受けられないことがあります。

#### <span id="page-8-0"></span>2.3. 電源切替スイッチ

DC ジャックと8C8P モジュラジャック(PoE)のどちらから電源供給を受けるか選択します。 切り替える際は DC プラグと LAN ケーブルを抜いてからスイッチを操作してください。

#### 2.3.1. ファクトリリセットスイッチ

本製品の設定を初期化するには、本製品の動作中に前面パネルの電源燈が消えるまで(5 ~10 秒程度)ファクトリリセットスイッチを押し続けます。電源燈が消えた後スイッチを解 放すると本製品は再起動します。

DHCP クライアント機能の有効/無効を現在の設定と反転させて起動するには、ファクト リリセットスイッチを押したまま電源を投入します。電源燈が点いた後スイッチを解放す ると本製品はDHCP クライアント機能の有効/無効が反転した状態で動作を始めます。DHCP クライアント機能の有効/無効の反転は一時的な変更であり保存されません。

#### 3. 各機能とその使い方

#### 3.1. 無電圧接点出力

ユーザは標準制御ソケットにコマンドを送り、接点出力の状態を指示します。接点の定 格容量は 5A(AC250V/DC30V、抵抗負荷のとき)、最大許容電流は 5A です。

最大許容電流を越える負荷を接続した場合,接点が張り付くなどして正常に動作しなく なることがあります。白熱電球,モータ,コンデンサなどは一般に定格の 10 倍を超える突 入電流があるため注意が必要です。

各チャネル間は絶縁されていますが絶縁耐圧の保証はありません。起動時全てのチャネ ルはオフ(開)です。

#### 3.1.1. 標準制御ソケット

標準制御ソケットはユーザが本製品にコマンドを送るための唯一のインタフェースです。 本製品は起動後、TCP 接続の標準制御ソケットはクライアント(ユーザ)からのオープン要求 を待ち受けるために listen 状態(パッシブオープン)になります。クライアントは本製品と通 信するためにオープン要求を送信しTCPコネクションを確立(3ウェイハンドシェイク)しま す。3 ウェイハンドシェイクに成功したならクライアントは文字 '>' を受け取るでしょう。 クライアントは文字 '>' を確認してから本製品にコマンドを送信します。コマンドは文字 列であり、その文字コードは ASCII でなければなりません。また大文字と小文字を区別し ません。コマンドの詳細は 5. コマンドリファレンスを参照してください。本製品は ASCII 制御文字の Carriage Return に続いて Line Feed を受信するまでの文字列を一組のコマンドと 見なします。本製品は送られたコマンドを処理した後、再び文字 '>' を返します。連続し てコマンドを送信する場合、文字 '>' の受信を確認してから次のコマンドを送信します。 例として [Fig. 3.1](#page-10-0) にクライアントと TLAN-08RL 間における TCP コネクションの確立と、 pcode コマンド・set コマンドを送信する場合の概要を示します。

本製品はこの標準制御ソケットを 1 つだけ持ちます。これは 1 つの TCP コネクションが 確立している間、他のクライアントから本製品を制御できないことを意味します。クライ アント側コンピュータのクラッシュなどによって無効なコネクションが長時間残ったまま になることを避けるために、タイムアウトまでの時間を適切に設定してください。コネク ションが必要なくなったら FIN パケットを互いに送り合って正しくコネクションを閉じて ください。

本製品との通信は暗号化されていませんしユーザ認証もありません。したがって、もし 本製品をインターネット側から直接アクセスできる環境やセキュアでないネットワークで 用いる場合、ファイアウォールや IPsec 暗号化装置などを介して第三者から操作されないよ うにしてください。

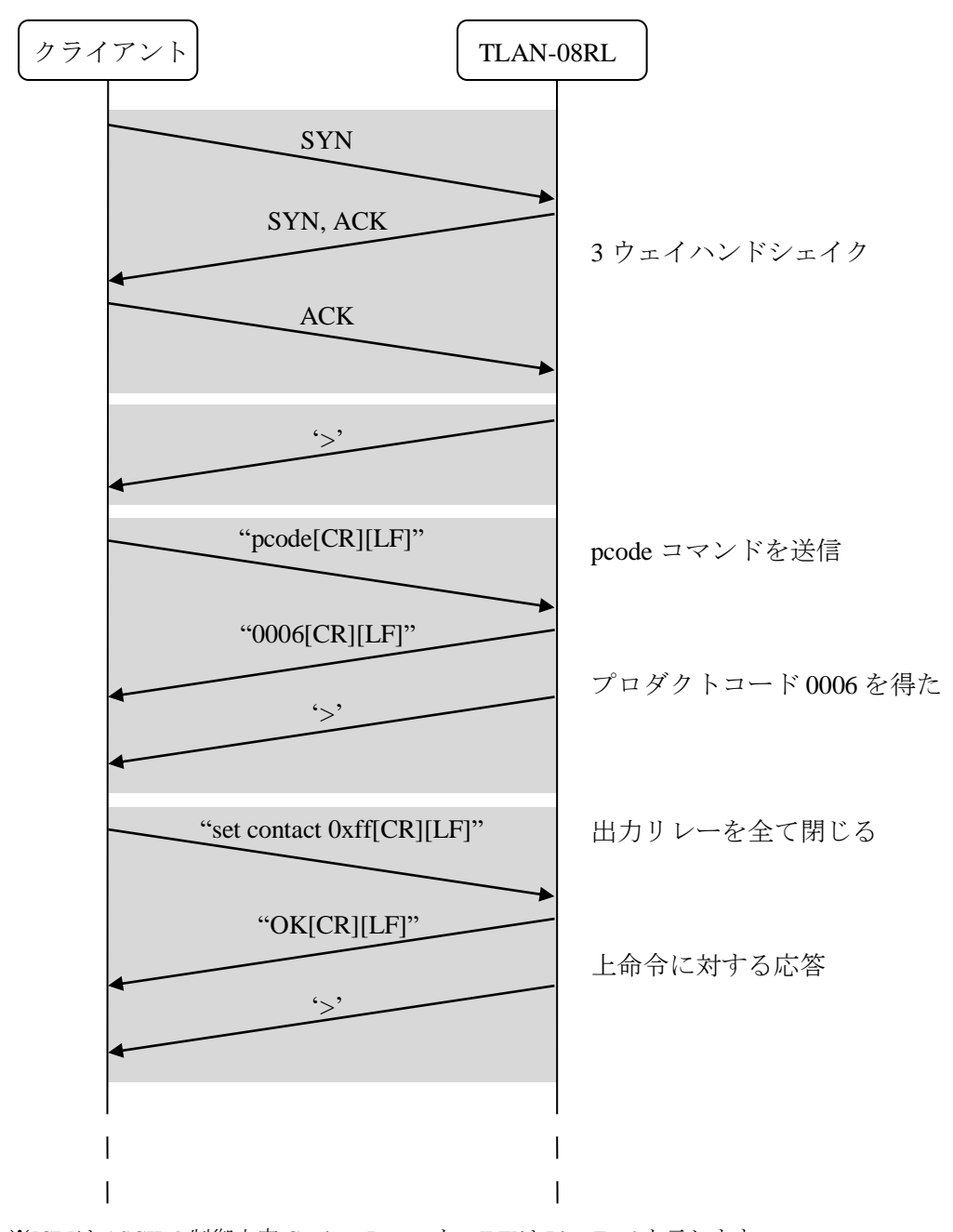

<span id="page-10-0"></span>※[CR]は ASCII の制御文字 Carriage Return を、[LF]は Line Feed を示します。

Fig. 3.1 コマンド送信例

#### 3.2. HTTP サーバ機能

本製品は HTTP(Hypertext Transfer Protocol)サーバ機能を持ち、HTTP/1.0 および HTTP/1.1 に対応した Web ブラウザ上でネットワーク設定の変更を行うことができます。ここで変更 できる設定は IP アドレス・サブネットマスク・ゲートウェイ・標準制御ソケットのポート 番号・MSS・DHCP クライアント機能の有効/無効・HTTP サーバ機能の有効/無効です。再 起動後、変更が有効になります。また動作確認のために無電圧接点を操作することもでき ます。この機能に HTTP リクエストを送信した後は、HTTP レスポンスが返るまでリクエス トを送信しないでください。

もし本製品をインターネット側から直接アクセスできる環境やセキュアでないネットワ ークで用いる場合、HTTP サーバ機能を無効にしてください。

#### 3.3. DHCP クライアント機能

本製品は DHCP (Dynamic Host Configuration Protocol)クライアント機能を持ちます。ネッ トワーク上に DHCP サーバが存在するならばこの機能を用いることができます。

DHCP サーバが存在しないネットワークや停止しているネットワークで DHCP クライア ント機能が有効な状態の本製品を起動させると、IP アドレス・サブネットマスク・ゲート ウェイが割り当てられず通信不能となります。

本製品には DHCP サーバから割り当てられた IP アドレスをクライアントに通知する機能 はありません。IP アドレスの割り当て範囲をポーリングして MAC アドレスから判断する、 DHCP サーバの割り当てリストを参照するなどの方法で本製品を発見してください。これら の手段が許されないネットワークでは DHCP サーバ機能を無効にしてください。

## 4. サンプルソフトウェアについて

#### 4.1. MS Visual Basic.NET 用サンプルソフトウェア

また、下図に MS Visual Basic.NET 用サンプルソフトウェアのスクリーンショットを示し ます。NET Framework のバージョンは 1.0 です。

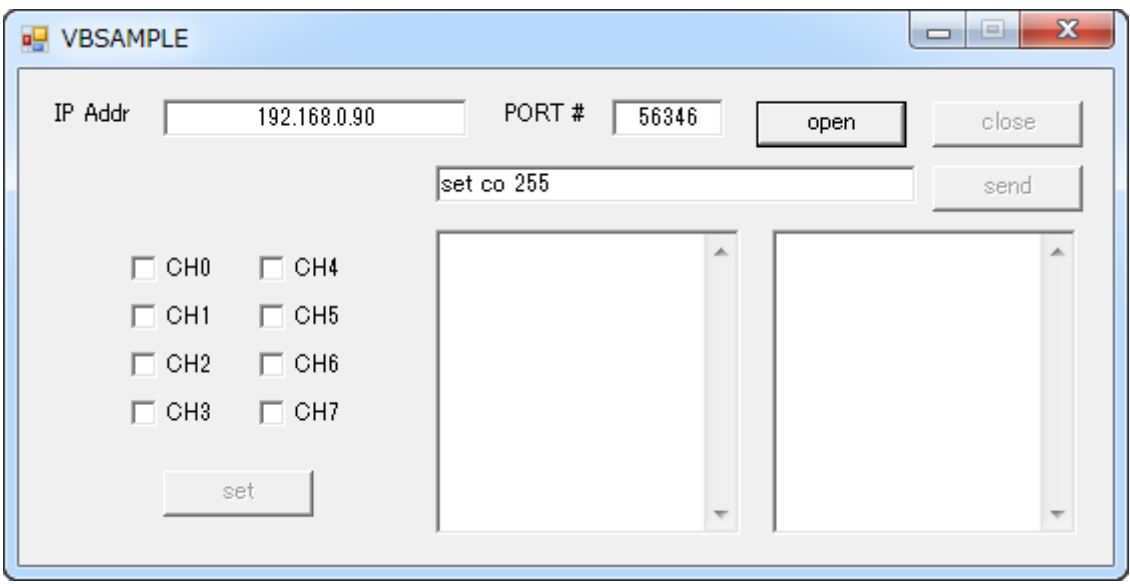

目的の IP アドレス・ポート番号を入力して"open"ボタンを押します。接続に成功した場 合"set", "send", "close"ボタンが有効になります。"set"ボタンはチェックボックス CH0-7 のう ちチェックされたチャネルを on する (閉じる) コマンドを送信します。"send"ボタンはすぐ 左のテキストボックスの内容に CR+LF を付加して送信します。"close"ボタンは開かれてい る接続を閉じます。右下の二つの複数行テキストボックスは送信文字列と受信文字列を表 示します。左側が送信文字列、右側が受信文字列です。受信文字列の'>'は表示されません。 詳細はソースコードを参照してください。

### <span id="page-13-0"></span>5. コマンドリファレンス

本製品には6つのコマンドがあります。

- $\bullet$  Info
- ⚫ Pcode
- ⚫ Set
- Network
- ⚫ Halt
- ⚫ CLose

いくつかのコマンドは引数を受け取ります。引数の順序は固定されています。コマンド と引数は、他と識別できる限り省略して入力できます。コマンドあるいは引数を表す文字 列において、大文字で示されている範囲は必ず入力しなければなりません。小文字で示さ れている範囲は省略可能です。例えば Info コマンドなら、i・in・inf・info が許容されます。

コマンドを送信すると"OK"あるいはコマンドに応じた文字列が返ります。コマンドまた はコマンドの引数が不正な場合エラーが返ります。

● Inexistent command

存在しないコマンドです。

- ⚫ Inexistent parameter 存在しないか入力範囲外の引数です。
- Too few parameters 引数が少なすぎます。
- Too many parameters

引数が多すぎます。

#### 5.1. Info

本機器のネットワークに関する情報(プロダクトコード・ファームウェアバージョン・IP アドレス・サブネットマスク・ゲートウェイアドレス・標準制御ソケットのポート番号・ 再送タイムアウト時間・再送回数・Keep alive 間隔・MSS・DHCP クライアント機能の有効/ 無効・HTTP サーバ機能の有効/無効)を返します。また、測定に関する情報(有効なチャネル、 レンジ、チャネル間隔、1 周期の長さ、繰り返し測定回数)を返します。引数はありません。

ここで返されるネットワークに関する情報は現在使われている値ではなく、内蔵の不揮 発メモリに保持されている値です。たとえば設定変更後再起動する前や DHCP クライアン ト機能使用時は実際の通信に使われている値とは異なる値が返ります。

#### 使用例

TLAN-08RL の各情報を取得する。

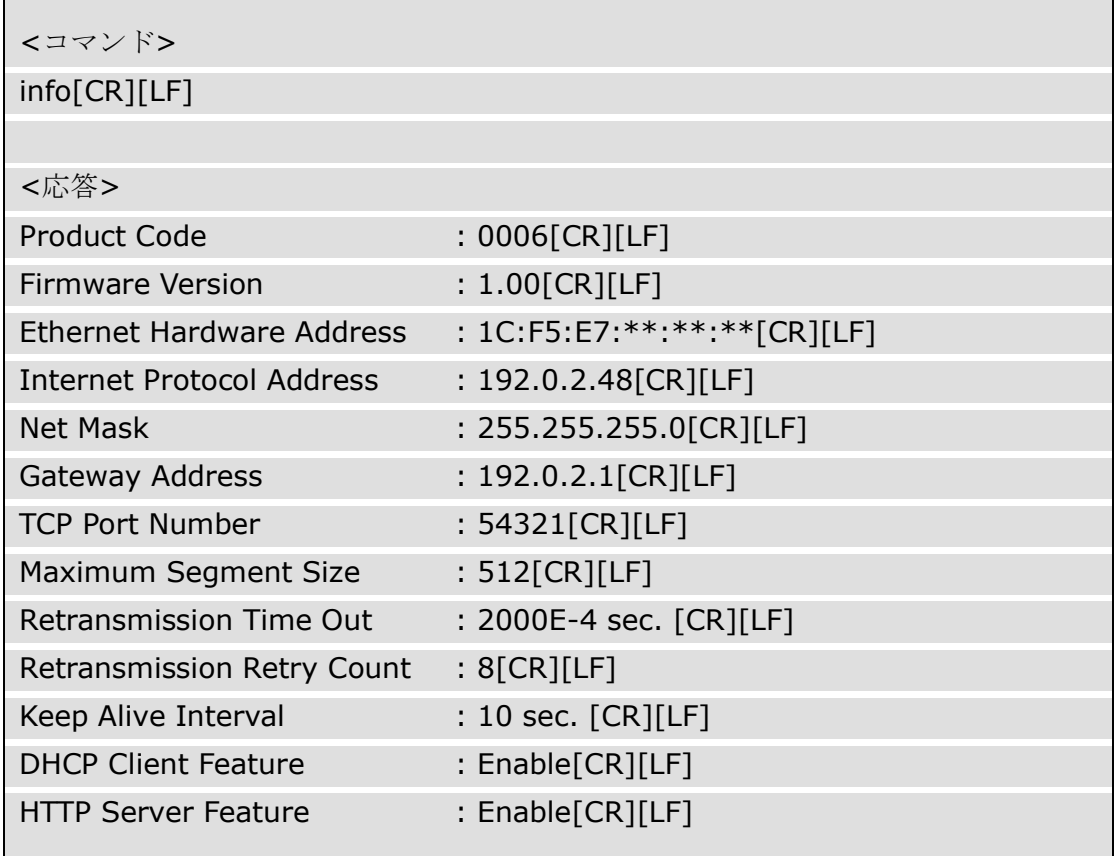

#### 5.2. Pcode

プロダクトコードを文字列で返します。引数はありません。下表にプロダクトコードと 製品名の対応を示します。

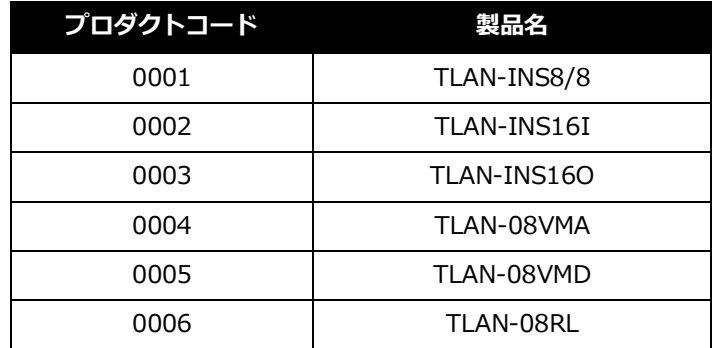

#### 使用例

プロダクトコードを取得する。

<コマンド>

pcode[CR][LF]

<応答>

0006[CR][LF]

#### 5.3. Set

Set コマンドは第一引数が示すものを設定します。このコマンドの第一引数を以下に示し ます。

#### **Contacts**

#### 5.3.1. Contacts

無電圧接点出力を操作します。1 つのチャネルだけ操作する場合は第二引数に ch0~7 を 指定し、第三引数に 0(開)か 1(閉)を与えます。全チャネル一斉に操作する場合は第二引数に 0~255 までの値を与えます。頭に"0b"をつけたとき 2 進数、"0x"をつけたとき 16 進数、そ の他は 10 進数として認識します。下表の対応するビットが 0 のとき開,1 のとき閉です。

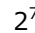

 $2<sup>0</sup>$ 

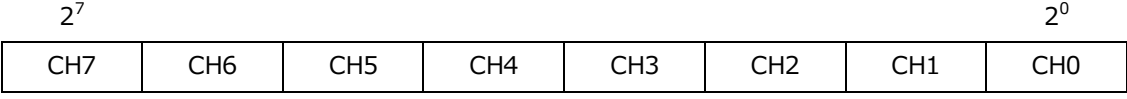

#### 使用例

CH0、CH3、CH5、CH7 を閉じる。

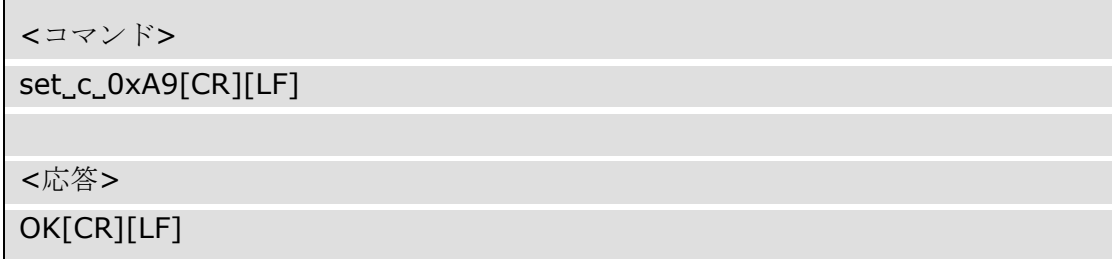

※[CR]は ASCII の制御文字 Carriage Return を、[LF]は Line Feed を、'\_'は Space を示します。

#### CH6 を閉じる。

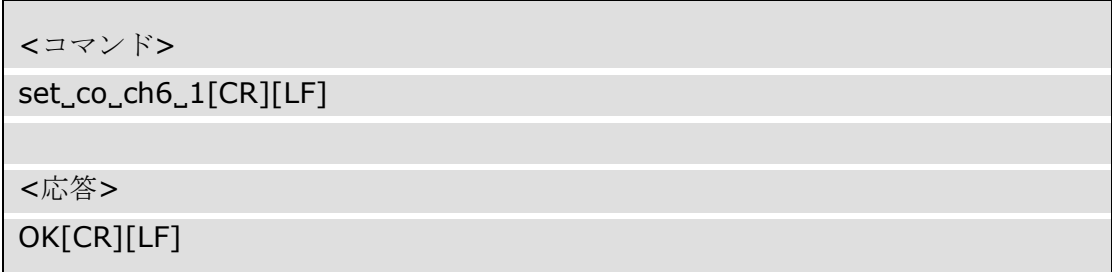

#### 5.4. Get

Get コマンドは第一引数が示すものを取得します。このコマンドの第一引数を以下に示し ます。

#### **Contacts**

#### 5.4.1. Contacts

無電圧接点出力の状態を取得します。あるチャネルの状態を取得するには第二引数に ch0 ~7 を指定します。チャネルの状態が 1(閉)か 0(開)で返ります。第二引数を省略したときは 全チャネルの状態が 16 進数で返ります。値とチャネルの関係は下表の通りです.

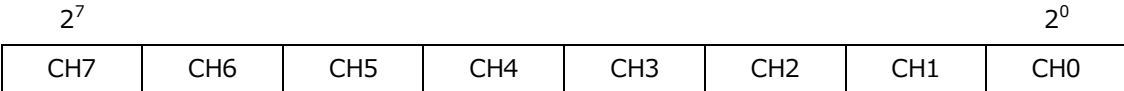

#### 使用例

接点状態を取得する。CH1、CH3、CH5、CH7 が閉じているとする。

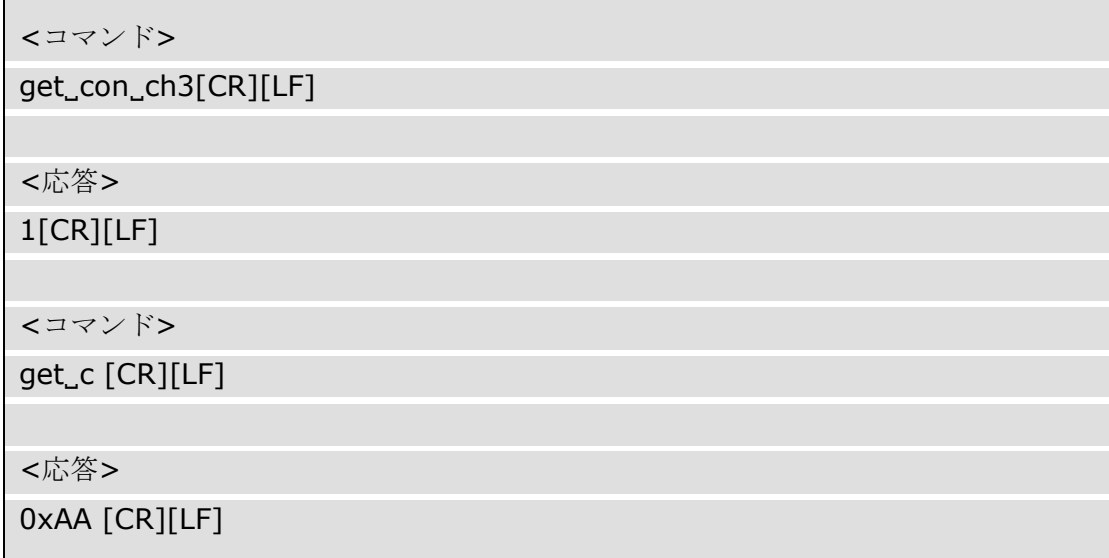

#### 5.5. Network

ネットワーク設定を変更します。全ての変更は再起動後有効になります。このコマンド の第 1 引数を以下に示します。各設定の初期値は 1.3. [製品の初期設定値と使用前設定を](#page-5-0)参 照してください。

- ⚫ Ip
- ⚫ Netmask
- ⚫ Gateway
- ⚫ Tcpport
- ⚫ RTo
- RRc
- ⚫ Kai
- ⚫ Mss
- Dhcp
- ⚫ Http

#### 5.5.1. Ip

IP アドレスを変更します。第 2 引数に IP アドレスをドット区切り十進表記で与えます。 第 2 引数が有効な IP アドレスなら文字列"OK[CR][LF]"が返ります。

#### 使用例

IP アドレスを 192.0.2.128 に変更する。

<コマンド>

network\_ip\_192.0.2.128[CR][LF]

<応答>

OK[CR][LF]

#### 5.5.2. Netmask

ネットマスクを変更します。第 2 引数にネットマスクをドット区切り十進表記で与えま す。第 2 引数が有効なマスクなら文字列"OK[CR][LF]"が返ります。

#### 使用例

ネットマスクを/24 に変更する。

<コマンド>

network\_netmask\_255.255.255.0[CR][LF]

<応答>

OK[CR][LF]

※[CR]は ASCII の制御文字 Carriage Return を、[LF]は Line Feed を、'」'は Space を示します。

#### 5.5.3. Gateway

ゲートウェイのアドレスを変更します。第 2 引数にゲートウィイアドレスを、ドット区 切り十進表記で与えます。第 2 引数が有効な IP アドレスなら文字列"OK[CR][LF]"が返りま す。

#### 使用例

ゲートウェイアドレスを 192.0.2.1 に変更する。

<コマンド>

```
network gateway 192.0.2.1[CR][LF]
```
<応答>

OK[CR][LF]

#### 5.5.4. Tcpport

標準制御ソケットのポート番号を変更します。第 2 引数にポート番号を与えます。入力 範囲は 0~65535 です。

#### 使用例

標準制御ソケットのポート番号を 56346 に変更する。

<コマンド>

network\_tcpport\_56346[CR][LF]

<応答>

OK[CR][LF]

※[CR]は ASCII の制御文字 Carriage Return を、[LF]は Line Feed を、'」'は Space を示します。

#### 5.5.5. RTo

再送タイムアウト時間を変更します。第 2 引数に 100μs 単位で再送タイムアウト時間を与 えます。入力範囲は 1000~65535 です。

本製品が ACK パケットでない TCP パケットを送信してからこの時間を過ぎても ACK パ ケットを受信できない場合、パケットは再送されます。再送されたパケットのタイムアウ ト時間は直前のタイムアウト時間の 2 倍です。詳しくは次節の式を参照してください。

#### 使用例

再送タイムアウト時間を 200ms に変更する。

<コマンド>

network\_rto\_2000[CR][LF]

<応答>

OK[CR][LF]

#### 5.5.6. RRc

ACK パケットでない TCP パケットを送信した後、ACK パケットが受信できないときの 再送回数を変更します。第 2 引数に再送回数を与えます。入力範囲は 0~63 です。

#### 使用例

再送回数を 8 回に変更する。

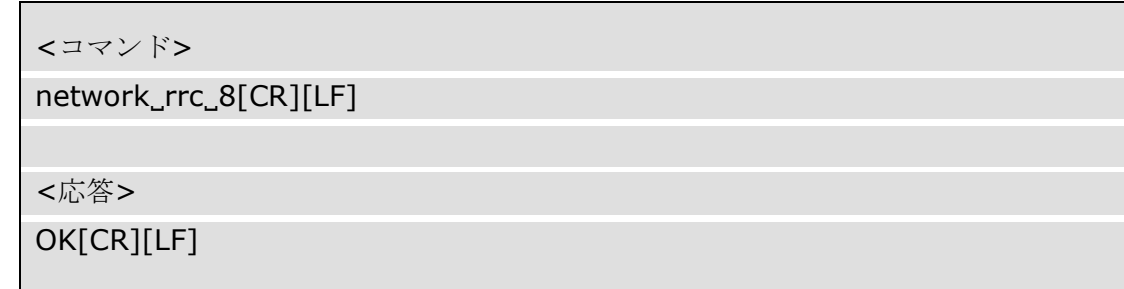

※[CR]は ASCII の制御文字 Carriage Return を、[LF]は Line Feed を、'」'は Space を示します。

再送タイムアウト時間と再送回数から TCPコネクションのタイムアウト時間*TO*が決まり ます。*TO*は次式の通りです。

$$
T_O = (\sum_{N=0}^{N_M} (T_{RTO} \times 2^N) + ((N_{RRC} - N_M) \times T_{RTO} \times 2^{N_M})) \times 10^{-4} \text{ (s)}
$$

*T<sup>O</sup>* : TCP コネクションタイムアウト時間

*TRTO* : 再送タイムアウト時間

*N* : 再送回数カウンタ

*N<sup>M</sup>* : *NRRC*, ただし *TRTO*×2 (*NM*+1)>65535 であるならこれを満たす最小の自然数

```
NRRC : ACK パケットが受信できないときの再送回数
```
あるソケットへの SYN パケットに対する SYN・ACK パケットに ACK パケットが返らな い場合、本製品はそこから *TO*の間そのソケットに対するその他の通信要求に RST パケット を返します。

#### 5.5.7. Kai

Keep alive パケットの送信間隔を変更します。第 2 引数に 5s 単位で送信間隔を与えます。 入力範囲は 1~255 です。

クライアントが FIN パケットも RST パケットも送らずにコネクションを放棄すると、本 製品のソケットは無効なコネクションを維持したまま(クライアントが再接続を試みても RST パケットを返す)になります。ソケットは keep alive に応答がないことを確認すると残 ったコネクションを破棄します。このとき keep alive 送信間隔が大きすぎると、たとえば 250 のとき 250×5s=1250s、約 21 分間接続できなくなることに注意してください。

#### 使用例

Keep alive パケットの送信間隔を 30s に変更する。

<コマンド>

network\_kai\_6[CR][LF]

<応答>

OK[CR][LF]

#### 5.5.8. Mss

MSS(Maximum Segment Size)を変更します。第二引数に MSS をバイト単位で与えます。 入力範囲は 256~1460 です。

MSS は経路中で最も小さい MTU(Maximum Transmission Unit)から IP ヘッダと TCP ヘッダ の長さを減じた値以下になるようにします。隘路の MTU は、本製品に到達できる最も大き い MAC フレームのペイロード長です。これは一般に、データフィールド長を指定した ping を打って(Type が 8 Echo Request の ICMP フレームを送りつけて)調べます。MTU は応答が あった ICMP フレームのうち最も大きいフレームのデータフィールド長に IP ヘッダ長と ICMP ヘッダ長を加えた値です。

本製品は ICMP フレームのデータフィールド 119 バイト目までを正しく(そのまま)返しま す。120 バイト以上のデータフィールドを持つ ping に対してはフラグメンテーションが起 きない限り Echo Reply を返しますが、クライアントの ping 送信ソフトウェアはデータ不一 致を通知するでしょう。

#### 使用例

mss を 512 に変更する。

<コマンド> network\_mss\_512[CR][LF] <応答> OK[CR][LF]

#### 5.5.9. Dhcp

DHCP クライアント機能の有効/無効を設定します。有効にするとき"enable"を、無効にす るとき"disable"を第二引数に与えます。

#### 使用例

DHCP クライアント機能を無効にする。

<コマンド>

network\_dhcp\_disable[CR][LF]

<応答>

OK[CR][LF]

※[CR]は ASCII の制御文字 Carriage Return を、[LF]は Line Feed を、'\_'は Space を示します。

#### 5.5.10. Http

HTTP サーバ機能の有効/無効を設定します。有効にするとき"enable"を、無効にすると き"disable"を第二引数に与えます。

#### 使用例

HTTP サーバ機能を有効にする。

<コマンド>

network dhcp enable[CR][LF]

<応答>

OK[CR][LF]

#### 5.6. Halt

本製品を停止させます。本製品は停止直後に再起動します。

#### 使用例

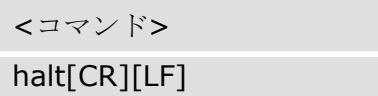

※[CR]は ASCII の制御文字 Carriage Return を、[LF]は Line Feed を示します。

#### 5.7. CLose

本製品が TCP コネクションをアクティブクローズします。引数はありません。 通常このコマンドを使う必要はありません。なぜならクライアント側がコネクション切 断手続きを行えば、本製品も残り半分のコネクションを切断するからです。

#### 使用例

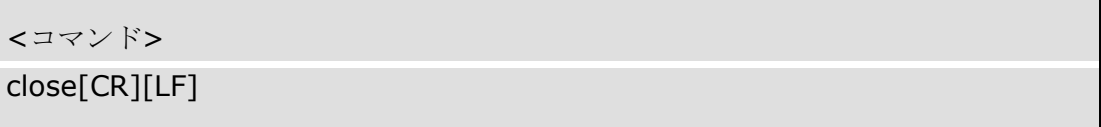

#### 6. その他

#### 6.1. うまく動作しないとき

#### 6.1.1. 電源の確認

● 電源燈が点かない

点燈していない場合、電源切替スイッチで選択している電源が無効であるかケーブ ルが抜けています。電源に PoE を選択している場合は PSE が IEEE 802.3af に準拠して いるか、LAN ケーブルがカテゴリ 5 以上で 4 対とも結線されているか確認してくださ い。まれに相性により受電できないことがあります。

#### 6.1.2. とにかく通信できない

- ⚫ リンクアップ確認 LED (8C8P モジュラジャック左側) が点燈しない 本製品と他のネットワーク機器を接続したとき、8C8P モジュラジャック左側の LED が点燈しない場合、相性あるいはネットワーク機器がイーサネット用でない、または ネットワーク機器の電源が入っていないなどの理由で物理層がリンクしていません。
- ⚫ 送受信確認 LED (8C8P モジュラジャック右側) が点燈または点滅しない どんな宛先のイーサネットフレームでも本製品に届くネットワーク構成(たとえばク ライアント側コンピュータと一対一で、あるいはクライアント側コンピュータと本製 品が同じコリジョンドメインにあるとき)で、クライアント側コンピュータから何らか のデータを送信します。このとき 8C8P モジュラジャックの右側の LED が点燈しない ならコンピュータがフレームを送信できていないか経路が断線している可能性があり ます。
- ⚫ IP アドレスとネットマスクの設定は正しいか IP アドレスは同じセグメント内で重複しないように、またネットマスクは利用する ネットワーク環境に従って設定してください。クライアントのコンピュータと一対一 で結線してもまったく通信できないために設定を変更できないときは、一度ファクト リリセットスイッチを用いて初期設定に戻してください。
- ⚫ 異なるネットワークで利用する場合ゲートウェイの設定は正しいか 本製品とクライアント側コンピュータを異なるネットワークで利用する場合、ゲー トウェイやルーティング・NAT・DMZ などを適切に設定してください。

⚫ DHCP クライアント機能が有効にしているとき DHCP サーバは存在するか DHCP クライアント機能が有効でかつブロードキャストドメイン内に DHCP サーバ が存在しない場合、IP アドレス・サブネットマスク・ゲートウェイが割り当てられず 通信不能となります。ブロードキャストドメイン外に DHCP サーバが存在するなら適 切に DHCP リレイエージェントの設定を行ってください。

⚫ ping が到達するか

クライアント側から本製品に向けて打った ping に応答がない場合、ネットワークが 不通であるかファイアウォールなどで通信がブロックされている可能性があります。 本製品は ICMP Echo Request のデータフィールド 119 バイト目までしか正しく(その まま)返しません。120 バイト以上のデータフィールドを持つ ping に対してはフラグメ ンテーションが起きない限り Echo Reply を返しますが、そのデータフィールドは不正 なので ping 送信ソフトウェアはユーザにデータ不一致を通知するでしょう。

#### 6.1.3. 標準入出力ソケットと通信できない、あるいは想定通りの動作をしない

- ⚫ クライアントから SYN パケットが送出されているか クライアントからの SYN パケットが確認できない場合、クライアントが TCP パケッ トを正しく送信できていません。あるいはファイアウォールなどがブロックしている かもしれません。
- SYN パケットの後何も返らない 宛先 IP アドレスが間違っているかパケットが誤って誘導された、あるいはファイア ウォールなどがブロックしているかもしれません。
- ⚫ SYN パケットの後 RST パケットが返る 本製品から RST フラグの立ったパケットが返る場合、クライアントの送信先ポート 番号が正しくないかすでに他のクライアントと TCP コンクションが確立しています。 他のクライアントに心当たりがないなら、前回のコネクション切断が正しく行われず に本製品が存在しないコネクションを維持し続けている可能性があります。このとき 最も手っ取り早い解決策は電源を入れ直すことです。ただし起動時全ての絶縁出力が オフになることに注意してください。
- ⚫ SYN パケットの後 SYN・ACK が返る 本製品から SYN・ACK パケットが返りそれに応答しているなら TCP コネクションは 確立しています。この状態で送受信できないなら再度ネットワーク API の使い方を確 認してください。

● コマンドが受け付けられない

コマンドの末尾は ASCII 制御文字 CR (Carriage Return) + LF (Line Feed) です。CR ま たは LF のみを送信していないか確認してください。またコマンドと引数の間は ASCII 印字可能文字の Space で区切ります。たとえば''や'-'、':'ではありません。

Telnet クライアントなどでコマンドを打ち込んでいる場合、途中でコマンドの綴りを 間違えてしまっても Backspace や Delete で訂正できません。特殊キー(ファンクション キーや方向キーなど)を送ることもできません。コマンドを始めから入力し直すには、 でたらめな文字列と CR+LF を入力して一旦エラーを発生させます。

- ⚫ 起動後しばらくすると動作が不安定になる、あるいは応答しない 本製品がコマンド処理を終えるより早くコマンドを送り続けた場合、SYN・ACK パ ケットや FIN パケットを見失い応答しなくなる恐れがあります。HTTP サーバでも同様 です。復帰しない場合、再起動が必要です。
- ⚫ 応答は返るが想定通りでない TCP コネクションで送受信されるデータはストリームです。たとえばバークレソケ ットにおける受信では、受信データはバッファにパケット単位で区切られて取り出さ れるわけではないことに注意してください。

⚫ 高速に応答しなかったり送受信が一編に行われたりする クライアント側の TCP スタックによってはネットワークの輻輳を軽減するために Nagle アルゴリズム(パケットを纏めて送る)や遅延 ACK アルゴリズム(いくつかのパケ ットに対する ACK を纏めて返す)が採用されているかもしれません。これらのアルゴリ ズムをクライアント側では無効に出来るかもしれませんが、本製品側でもこのような 処理が行われる可能性があることに注意してください。TCP/IP はリアルタイム性が低 いことをよく考慮してください。

#### 6.1.4. 接点の調子が悪い

● リレーが開かない、閉じない

最大許容電流を越える負荷を接続した場合,接点が張り付くなどして正常に動作し なくなることがあります。白熱電球,モータ,コンデンサなどは一般に定格の 10 倍を 超える突入電流があるため注意が必要です。接点の定格容量は 5A(AC250V/DC30V、抵 抗負荷のとき)、最大許容電流は 5A です。

#### 6.2. イーサネットについて

10BASE-T や 100BASE-TX、そしてその上に積まれたプロトコールはリアルタイム性を保 証しません。たとえば輻輳が発生しているときはパケットが遅れて到達する可能性があり ます。ヘッダのオーバヘッドを低減するため送信データがある程度溜まるまで実際に送信 されない場合もあります。リアルタイム性が求められる用途に本製品を用いるときは十分 注意してください。

#### 6.3. 連絡先

動作上の問題点および不明な点などのお問い合わせは下記までお願いします。調査の上、 当社よりご連絡差し上げます。ご質問の際には動作環境等、なるべく詳細な情報をくださ い。特に次の情報は必ず記載してください。

- ご使用の環境
- ネットワーク設定
- こちらからご連絡差し上げる場合の貴ご連絡先

株式会社タートル工業技術部技術課サービス係

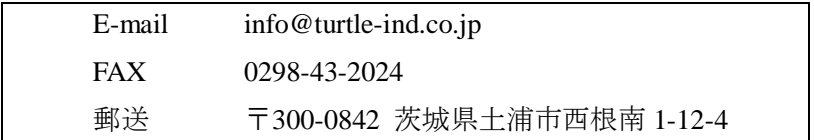

## 7. 仕様と特性

#### 7.1. 仕様概要

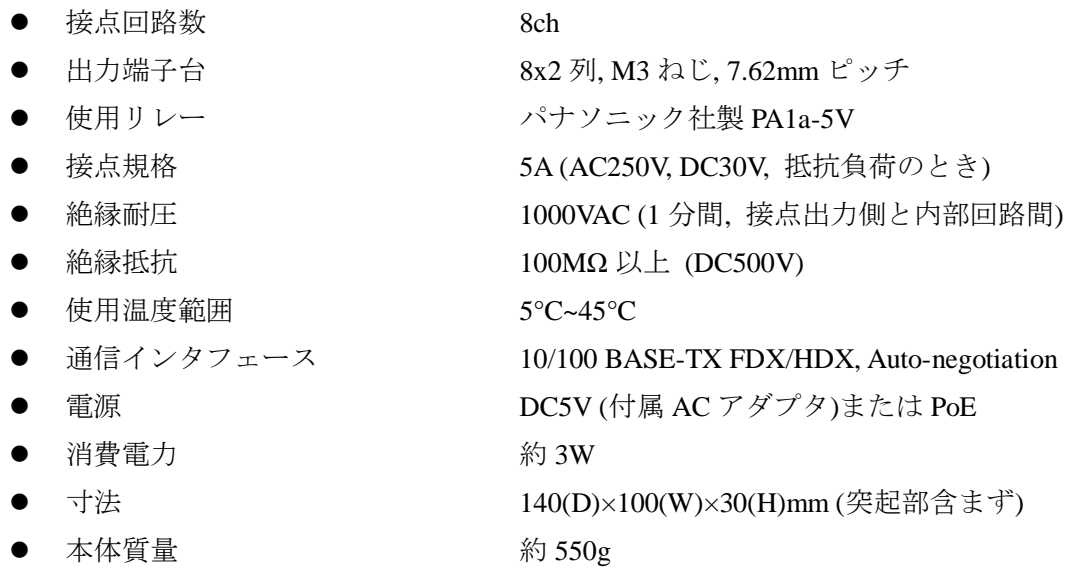

#### 7.2. 取り付け穴について

下図に底面図と側面図による取り付け穴位置を示します。底面の取付穴にはオプション の DIN レール取付具を取り付けできます.

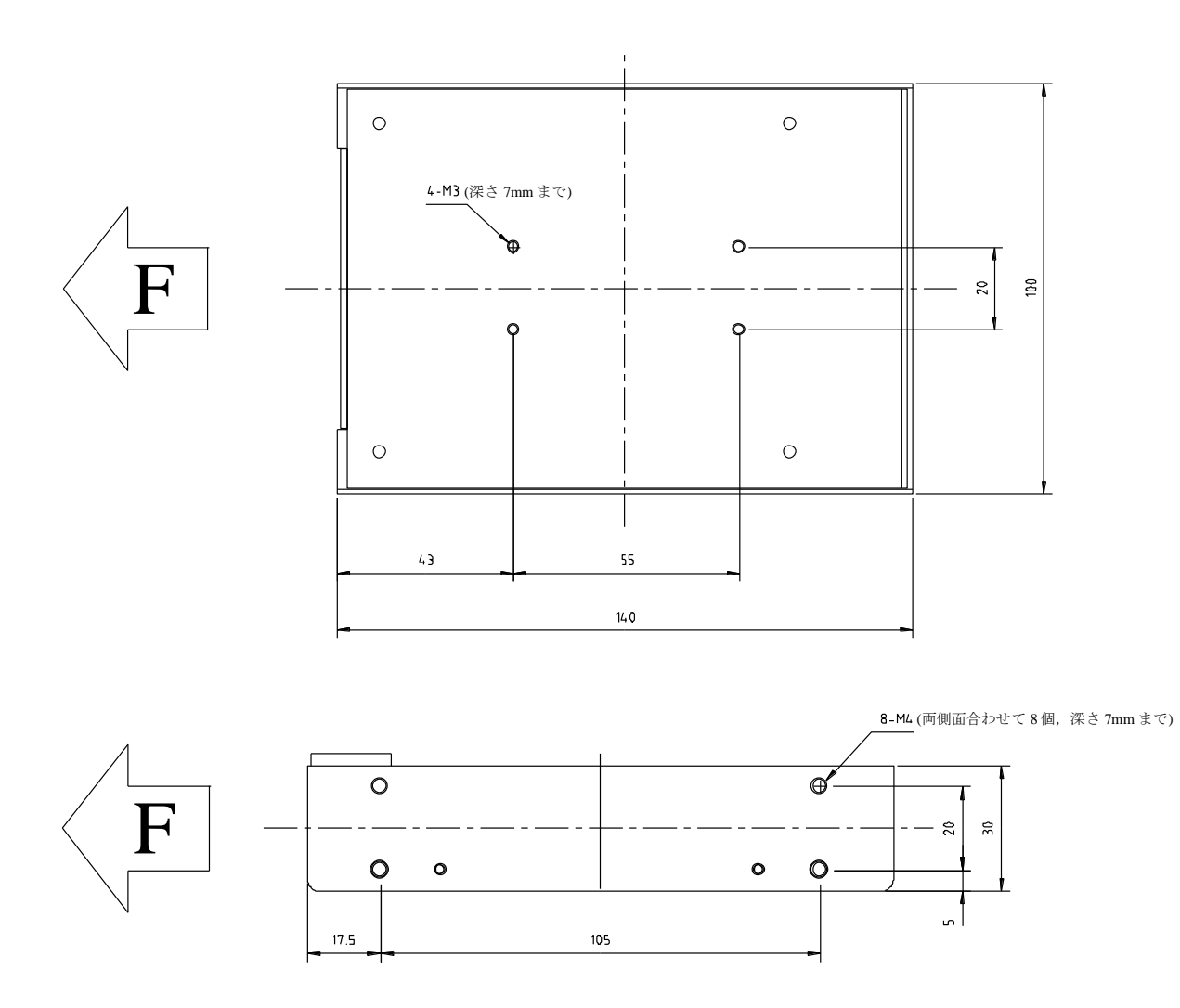

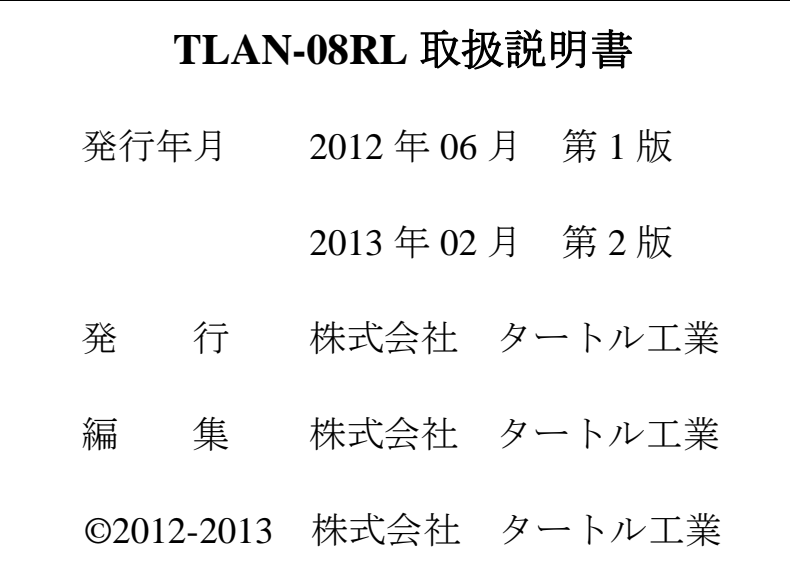